おしらせリスト

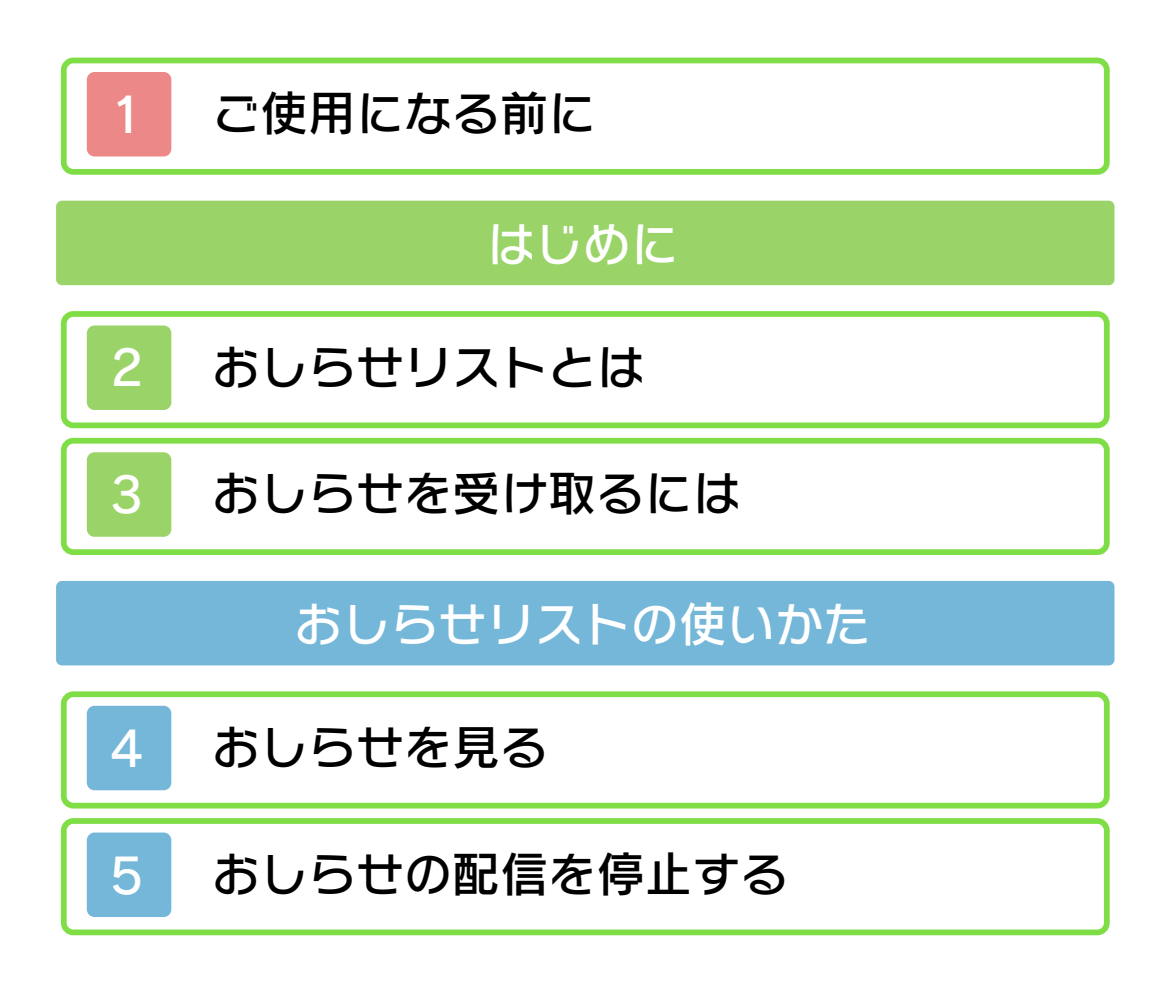

<span id="page-1-0"></span>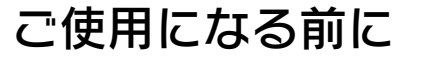

ご使用になる前に、この電子説明書をよく お読みいただき、正しくお使いください。

△ 安全に使用するために 本ソフトをご使用になる前に、HOMEメ ニューの▲ を選び、「安全に使用するため に」の内容をご確認ください。ここには、 あなたの健康と安全のための大切な内容が 書かれています。

また、本体の取扱説明書もあわせてお読み ください。

<span id="page-2-0"></span>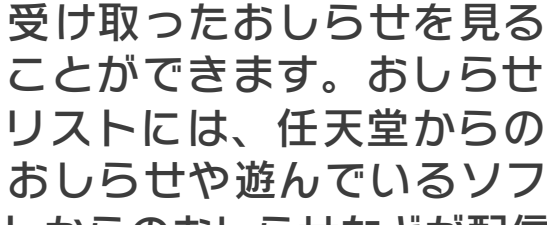

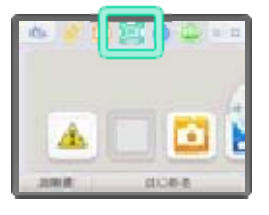

● 3DSソフトの場合は、プレイ中でもソ フトを中断しておしらせリストを見る ことができます。HOMEボタンを押し て、HOMEメニューからおしらせリス トをはじめてください。 トからのおしらせなどが配信されます。

おしらせの種類について

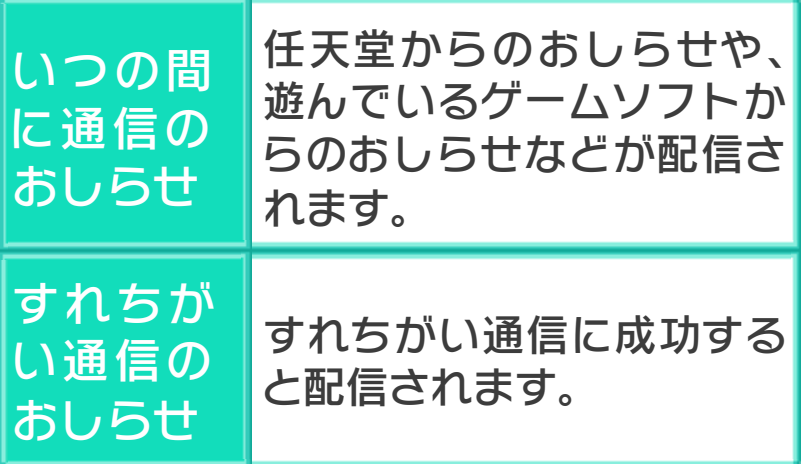

<span id="page-3-0"></span>本体を次の状態にしておくと、おしらせ を受け取ることができます。

- 本体の電源をONにする
- 無線通信をONにする
- インターネット接続設定をする
- ※ ニンテンドーゾーンのサービスを行っ ているところでは、インターネットに 接続していなくても受け取れます。
- ※ すれちがい通信のおしらせは、インタ ーネットに接続していなくても受け取 れます。
- ※ ソフトからのおしらせはインターネッ トを経由せず、ゲームソフトから直接 配信されることもあります。
- ※ DS/DSiソフトで遊んでいるときは、 おしらせを受け取ることができませ  $h_{\rm o}$

## アイコンに●/● が表示されます。 リストのアイコンや関係するソフトの す。また、HOMEメニューのおしらせ のおしらせは青色で約5秒間点滅しま 信のおしらせは緑色、いつの間に通信 せランプが点滅します。すれちがい通 おしらせを受け取ると、本体のおしら おしらせを受け取った場合は

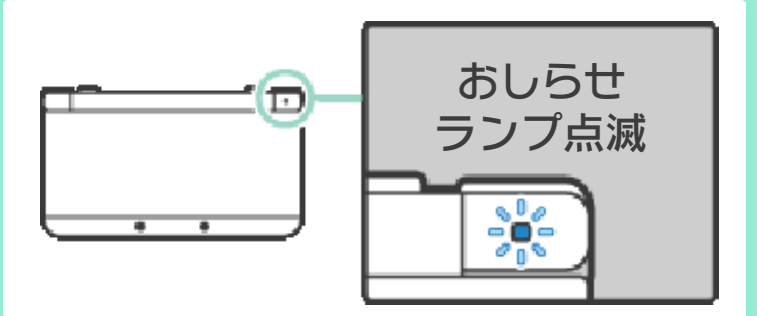

体を開くと消灯します。 5秒間点滅したあと点灯します。本 取った場合は、おしらせランプが約 ※ スリープモード中におしらせを受け <span id="page-5-0"></span>見たいおしらせをタッチしてください。

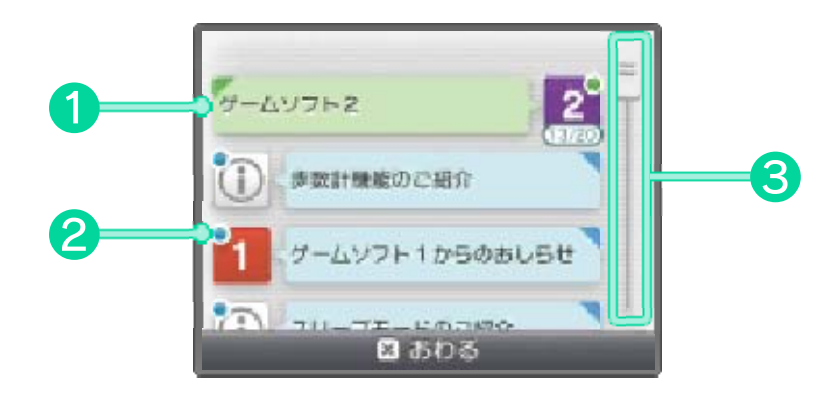

## ❶ おしらせ

すれちがい通信のおしらせは緑色で、い つの間に通信のおしらせは青色で表示さ れます。

## **@ 0/0**

まだ見ていないおしらせに表⺬されます。

## ❸ スクロールバー

タッチして上下にスライドすると、おし らせの一覧がスクロールします。

順に消去されます。 れている場合)は、古いおしらせから 合(画像付きのおしらせが多く保存さ おしらせリストの保存容量を超えた場 以上のおしらせを受け取った場合や、 100件まで本体に保存されます。それ 件、いつの間に通信のおしらせは最大 すれちがい通信のおしらせは最大12 <span id="page-6-0"></span>いつの間に通信で配信されるソフトから のおしらせや、すれちがい通信のおしら せを停止できます。

- ※ おしらせの配信を再開したい場合は、 ソフトで再度登録してください。
- ※ 任天堂からのおしらせは、お客様への 重要なご案内をお届けするため、お客 様ご自身で配信を停止することはでき ません。

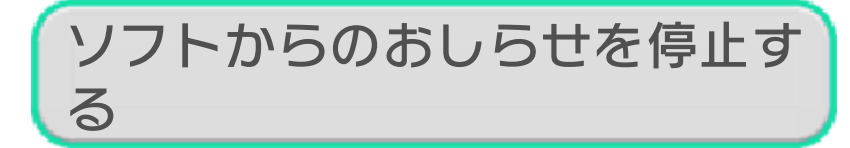

おしらせ内の「このソフ ト からのおしらせを受け取 ら ない」をタッチして、画 面 の案内に従って操作してく ださい。

※ インターネットを経由せず、ゲームソ フトから直接配信されるおしらせは、 おしらせリストから停止できません。 (ソフトで遊んだときにのみ配信され、 ソフトによって停止のしかたが異なり ます。)

止する すれちがい通信のおしらせを停

「このソフトのすれちがい通信をやめる」 をタッチして、本体設定の「すれちがい 通信管理」から、すれちがい通信をやめ るように設定してください。すれちがい 通信をやめると、すれちがい通信のおし らせも配信されなくなります。